## **Evidência de Testes**

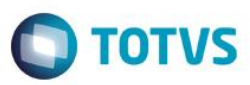

### **Evidência de Testes**

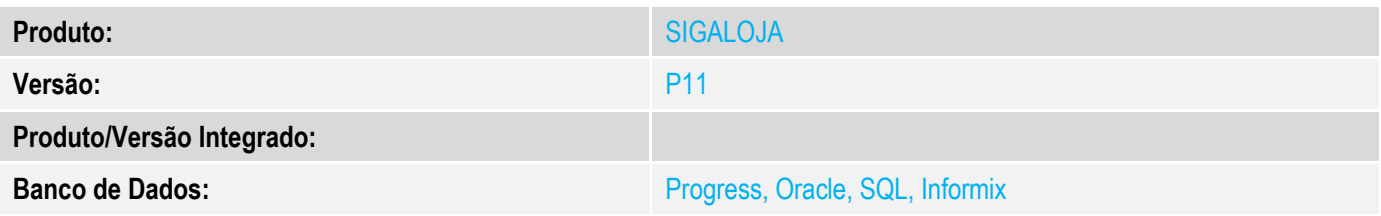

#### **1. Evidência e sequência do passo a passo** *[obrigatório]*

1. No SIGAFAT - Realize uma venda para um cliente diferente de PADRÃO e efetue a devolução da venda gerando uma NCC para o cliente.

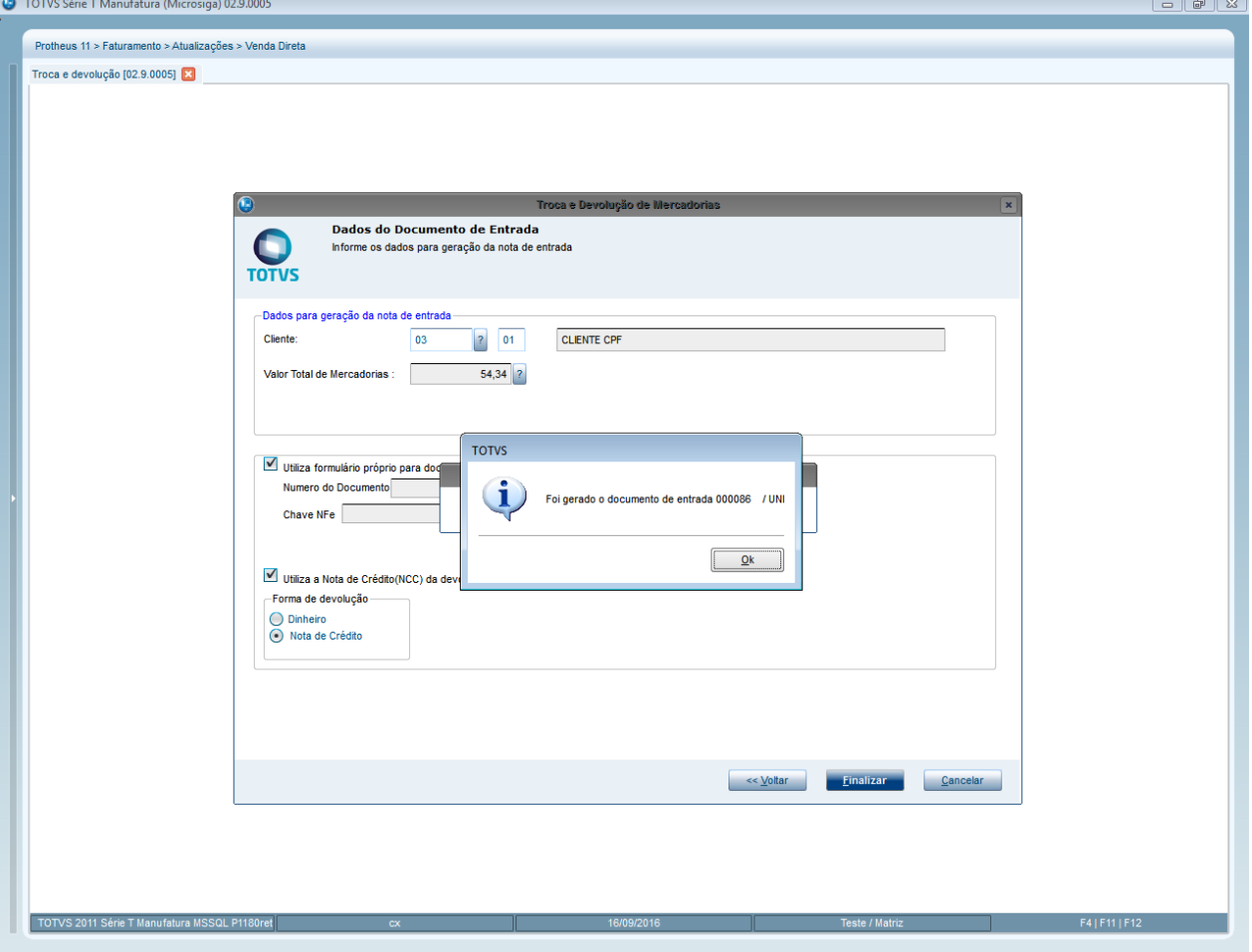

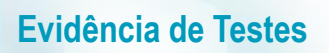

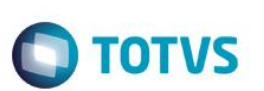

2. Realize uma nova venda a fim de compensar a NCC anterior e informe FRETE do tipo FOB

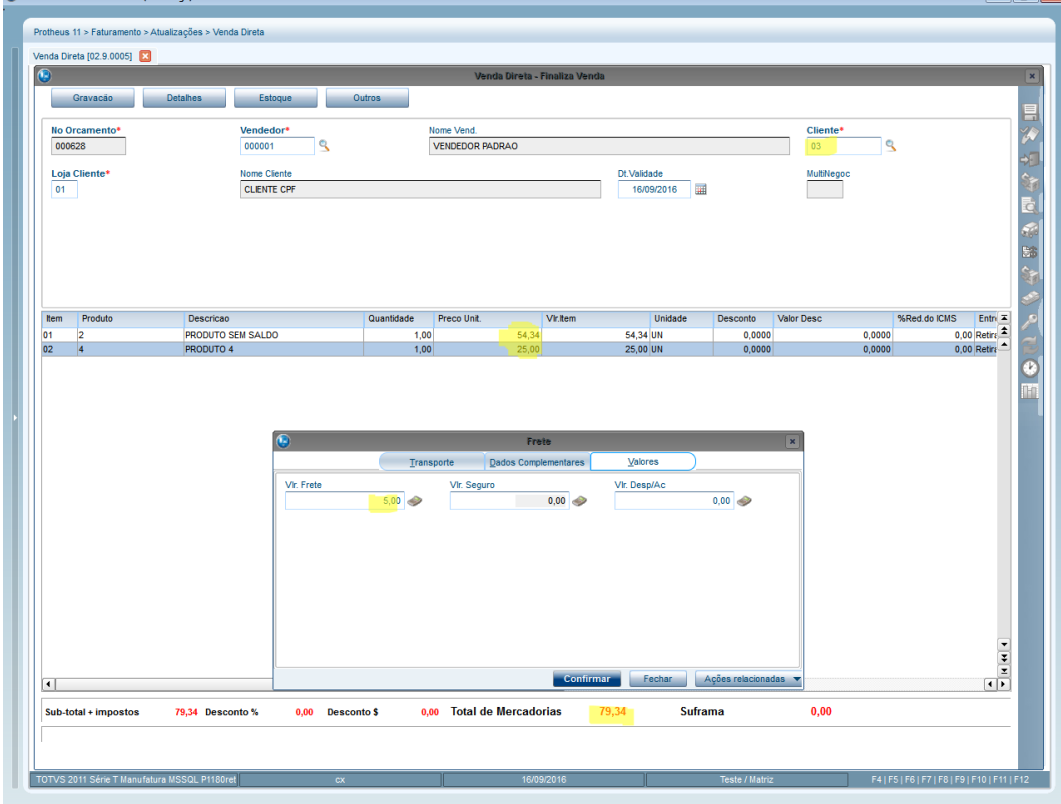

3. Na tela de pagamentos SELECIONE a NCC a ser compensada e verifique se os valores dos campos está considerando o valor do FRETE informado.  $\frac{1}{2}$   $\frac{1}{2}$ 

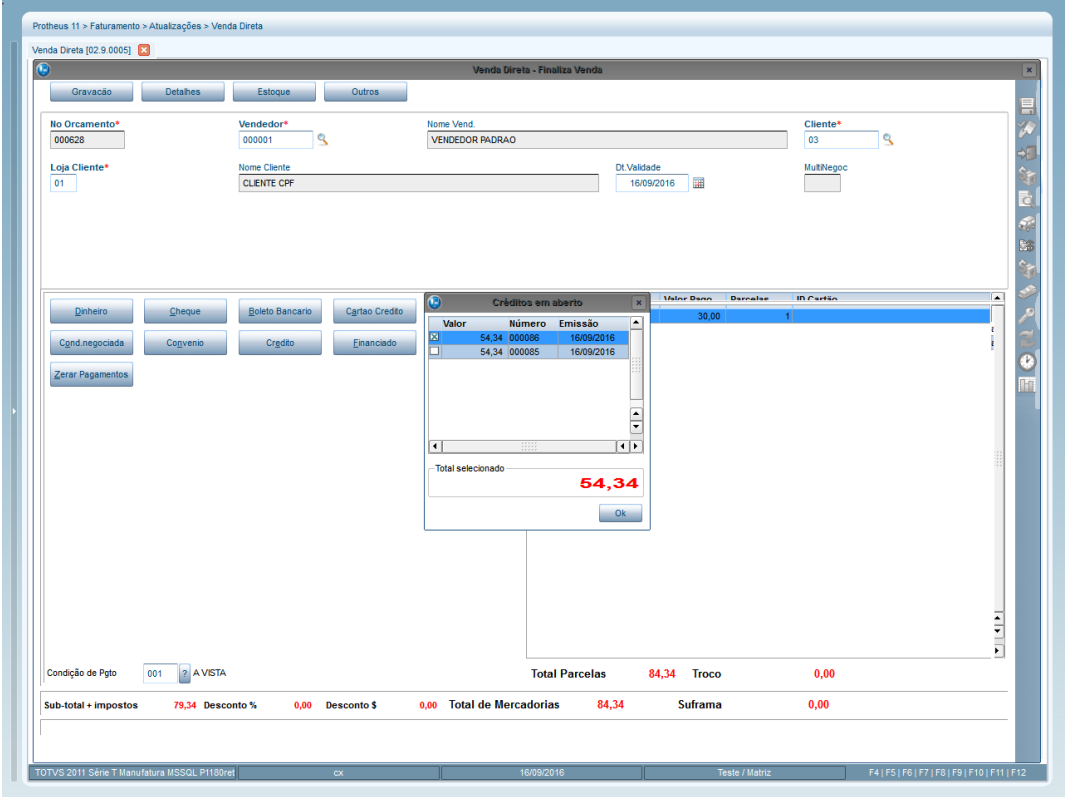

## **Evidência de Testes**

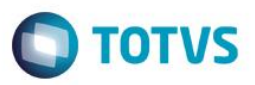

 $\Box$ 

4. Selecione a NCC e dê OK. Verifique se foi feito o cálculo correto da compensação considerando o frete e gerando saldo a pagar em outra forma de pagamento

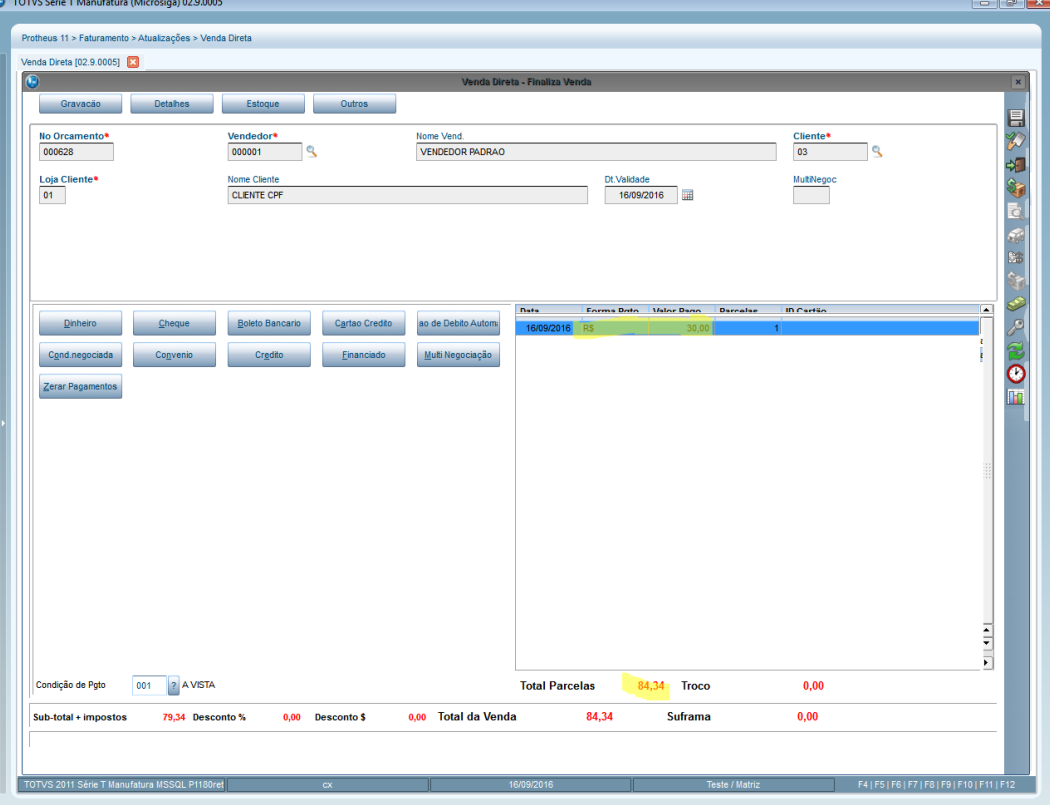

5. Volte a tela de itens e lance um desconto na venda e verifique os valores.

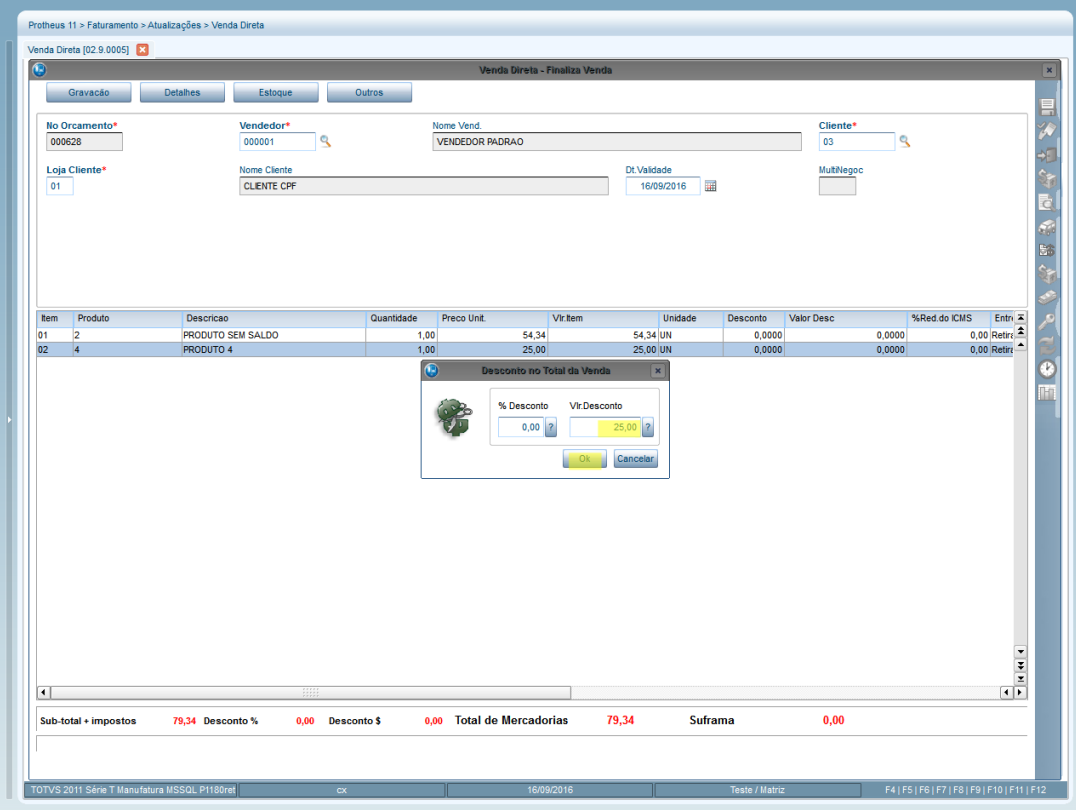

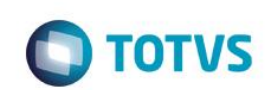

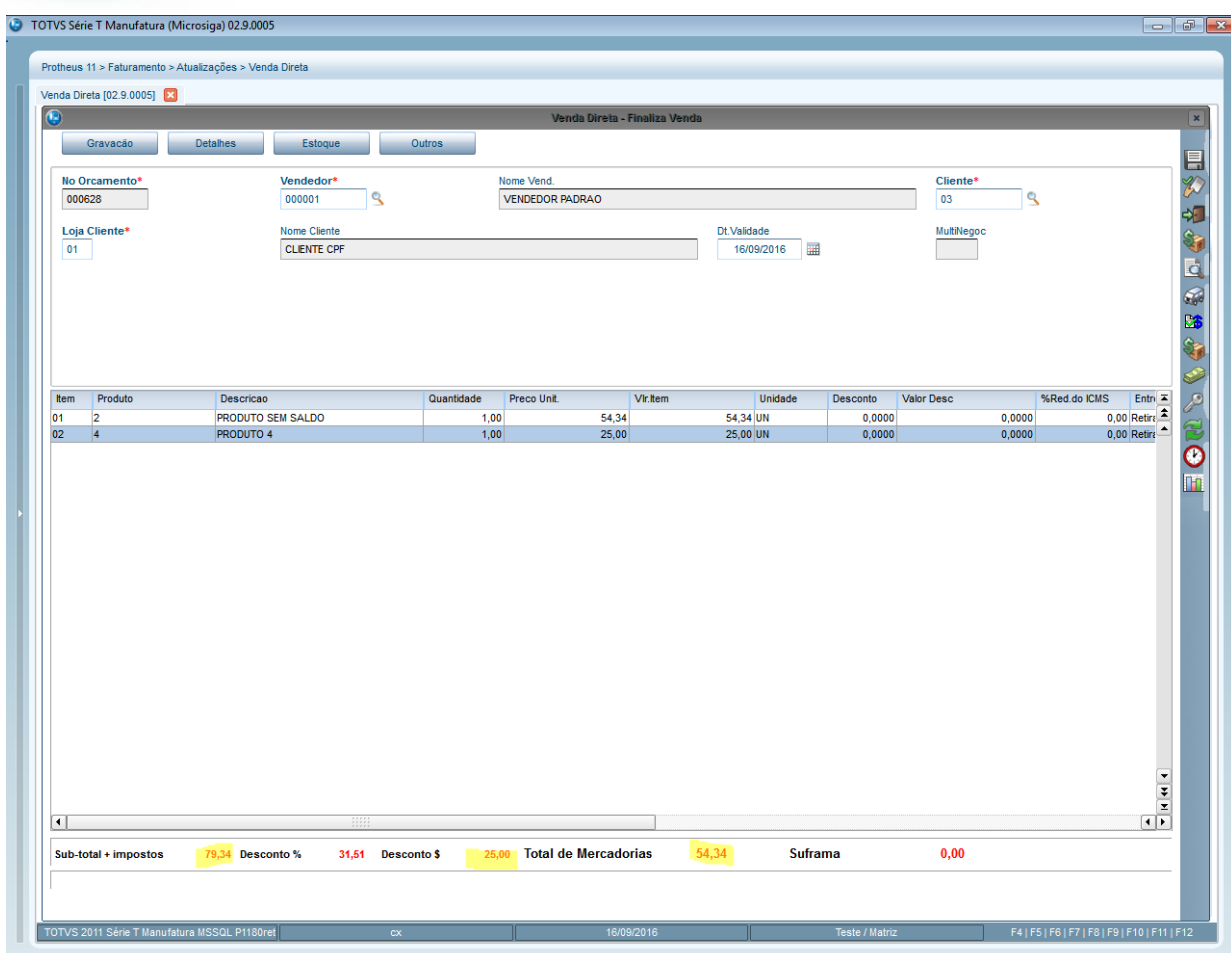

6. Retorne para a tela de pagamentos e verifique se os valores estão corretos e se não está adicionando o valor da NCC antes da seleção da mesma.

# **Evidência de Testes**

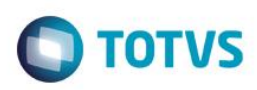

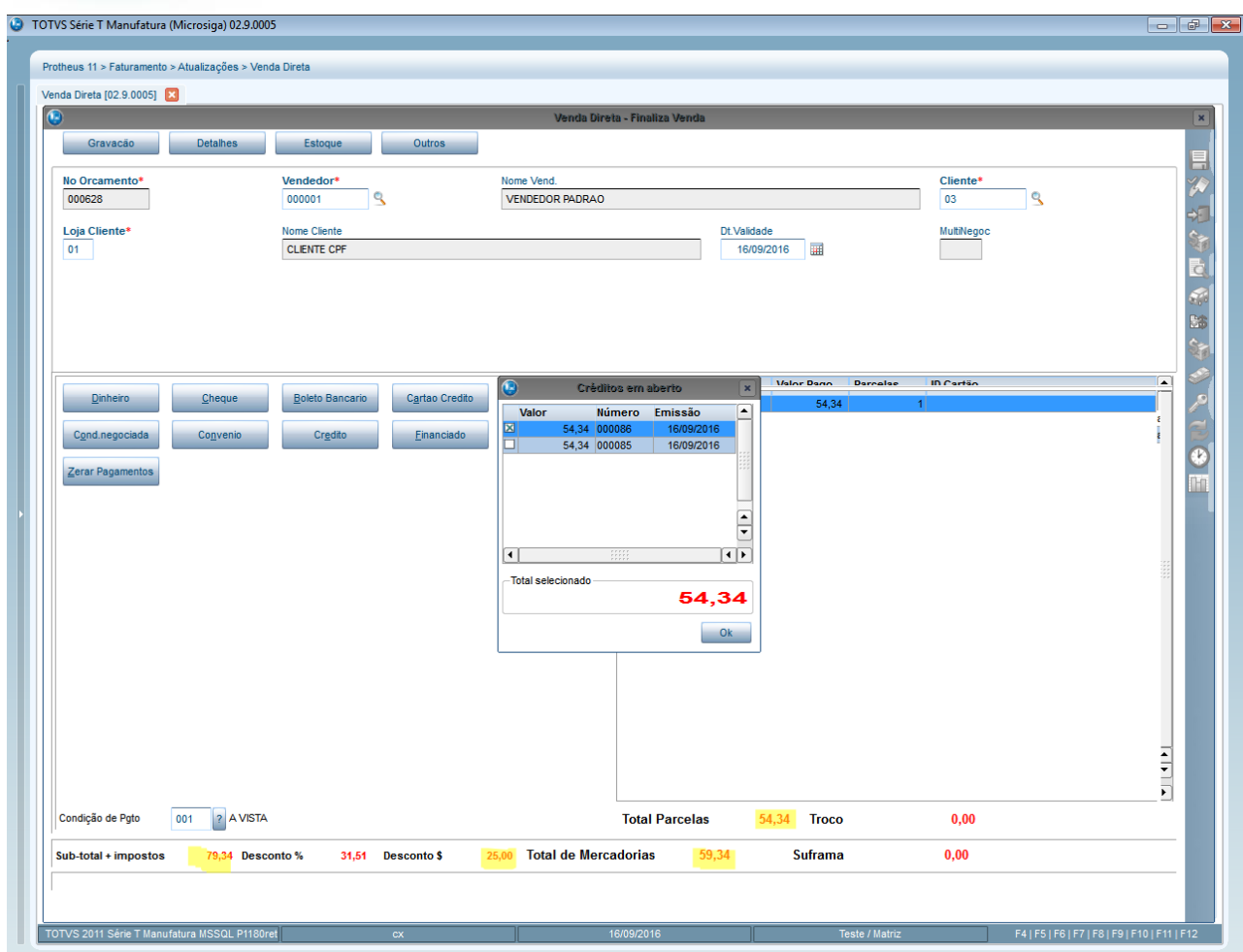

#### **2. Outras Evidências**